# SIG-M-2 MODULIS GATEWAY

Montavimo ir naudojimo instrukcijos

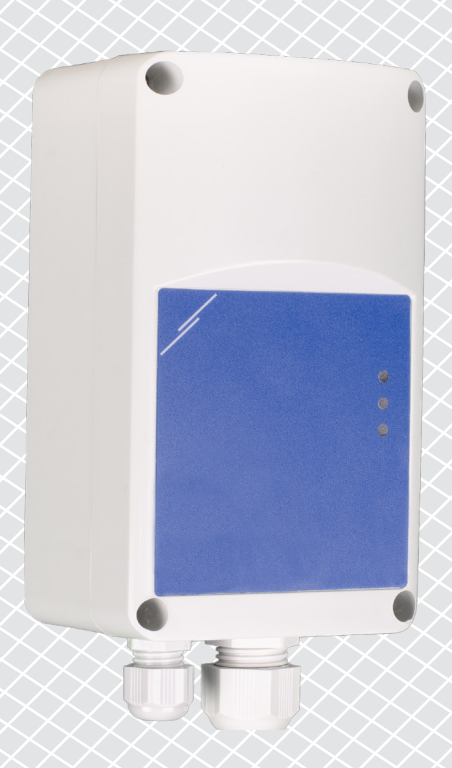

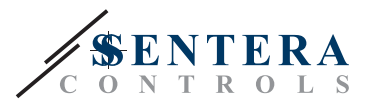

**Turinys**

<span id="page-1-0"></span>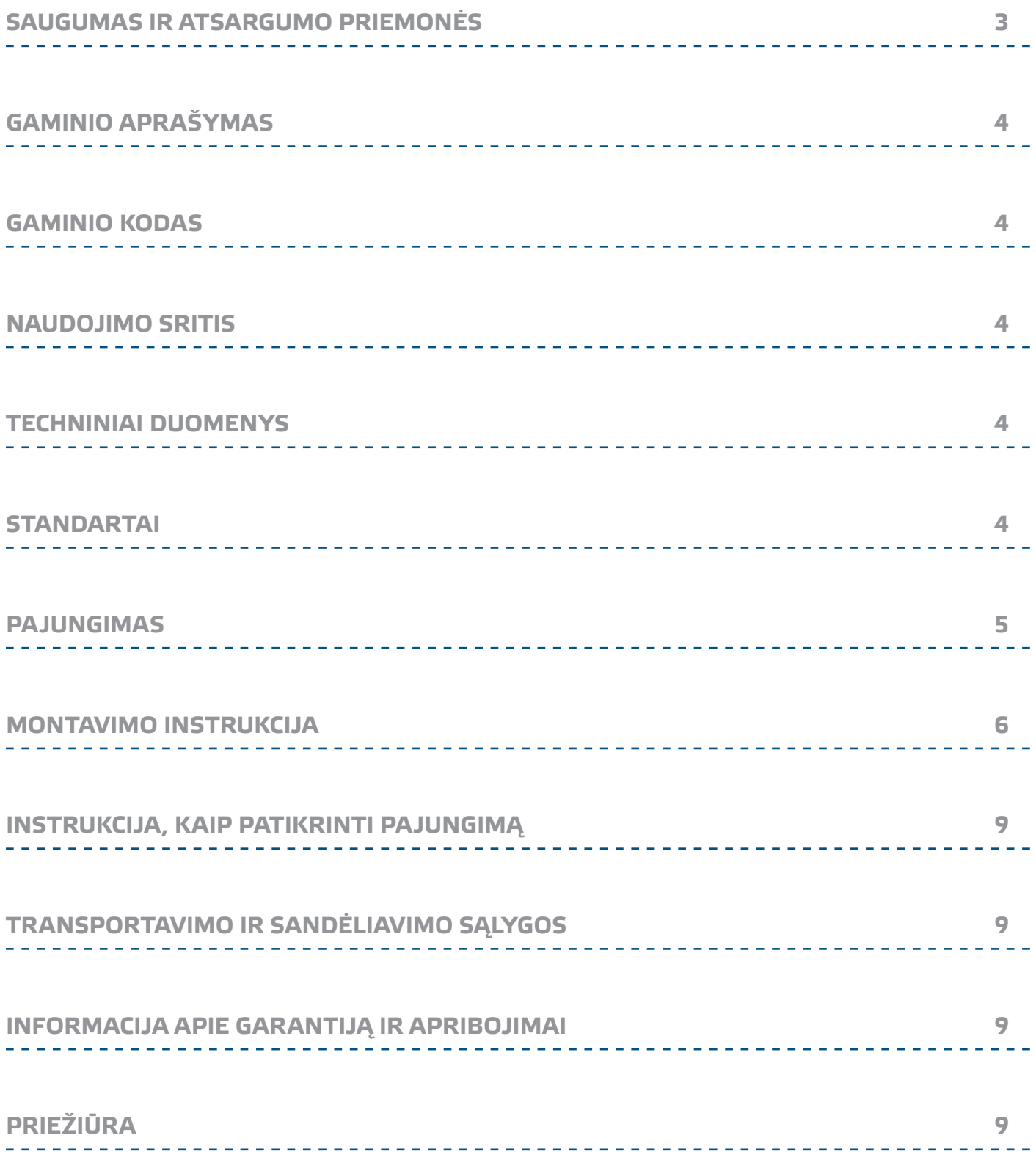

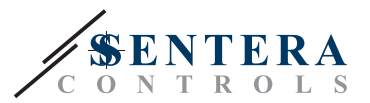

# <span id="page-2-0"></span>**SAUGUMAS IR ATSARGUMO PRIEMONĖS**

Prieš pradėdami dirbti su gaminiu, perskaitykite visą informaciją, duomenų lapą, "Modbus" registrus, montavimo ir naudojimo instrukcijas ir išnagrinėkite laidų pajungimo schemą. Dėl asmeninio ir gaminio saugumo, bei optimalaus jo panaudojimo, prieš montuojant jį įsitikinkite, kad visiškai suprantate jo montavimą, naudojimą ir šio gaminio aptarnavimą.

Dėl saugos ir licencijavimo (CE) priežasčių, gaminio naudojimas ne pagal paskirtį ar bet koks gaminio modifikavimas neleidžiami.

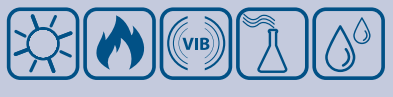

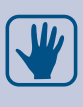

CE

Gaminys negali būti veikiamas ekstremalių sąlygų: ekstremalių temperatūrų, tiesioginių saulės spindulių ar vibracijos. Aukštos koncentracijos cheminiai garai su ilgalaikiu poveikiu, taip pat gali turėti įtakos gaminio veikimui. Įsitikinkite, kad darbinė aplinka būtų kiek įmanoma sausesnė, įsitikinkite kad nesusidarys kondensatas.

Visi įrenginiai turi atitikti saugos ir sveikatos teisės aktus ir nacionalinius elektrosaugos, elektros įrenginių įrengimo, reikalavimus. Elektrinis pajungimas ir aptarnavimas gali būti atliktas tik kvalifikuoto specialisto pagal, galiojančius tarptautinius ir nacionalinius elektrosaugos, elektros įrenginių įrengimo, reikalavimus.

Venkite kontakto su dalimis prijungtomis prie įtampos, su gaminiu visada elkitės atsargiai. Prieš prijungdami maitinimo kabelius, atlikdami techninę priežiūrą ar gaminio remontą atjunkite maitinimo šaltinį.

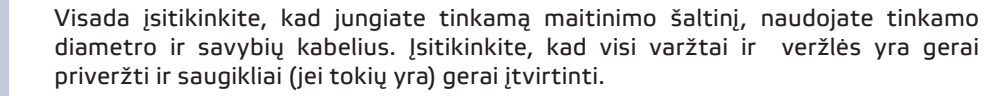

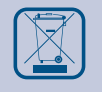

Turėtu būti atsižvelgiama į įrenginių, pakuočių perdirbimo, šalinimo vietos ir nacionalinės teisės aktus ir taisykles.

Tuo atveju, jeigu yra kokių nors klausimų į kuriuos nėra atsakymo, kreipkitės į techninio aptarnavimo skyrių arba pasikonsultuokite su specialistu.

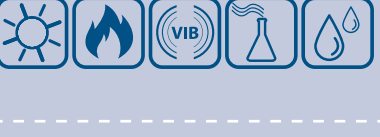

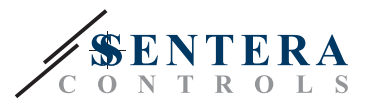

# <span id="page-3-0"></span>**GAMINIO APRAŠYMAS**

SIG-M-2 Internet Gateway prijungia vieną Sentera įrenginį arba įrenginių tinklą prie interneto, kad juos būtų galima konfigūruoti arba stebėti per SenteraWeb. SIG-M-2 užmezga belaidį arba laidinį ryšį su interneto maršrutizatoriumi. Įrenginys turi du Modbus RTU kanalus - pagrindinį kanalą, skirtą bendrauti su prijungtais pagalbiniais įrenginiais, ir pagrindinį kanalą, kad įrenginys būtų prieinamas pagrindiniam valdikliui arba BMS sistemoms.

# **GAMINIO KODAS**

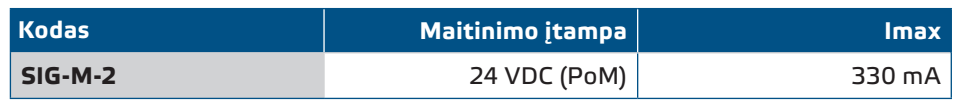

# **NAUDOJIMO SRITIS**

- Prijunkite savo ŠVOK sistemą prie internetinio SenteraWeb portalo
- Parsisiųskite sistemai skirtą programinės įrangos ir (arba) standartinės programinės įrangos naujinius per SenteraWeb į prijungtus įrenginius
- Atnaujinkite nustatytas ribas, diapazonus ir kitus parametrus iš prijungtų Sentera pagalbinių įrenginių
- Duomenų stebėjimas ir duomenų registravimas naudojant SenteraWeb paslaugų duomenų bazę
- Gateway skirtas gauti įspėjimams ir pranešimams (pvz., Pranešimas apie užsikimšusį filtrą, variklio gedimo aliarmas ir kt.)

#### **TECHNINIAI DUOMENYS**

- 24 VDC maitinimo įtampa, maitinimas per Modbus (PoM)
- Sentera įrenginius galima prijungti per RJ45 (Modbus RTU Master kanalą)
- Duomenų perdavimas į ir iš interneto per standartinį Ethernet arba Wi-Fi
- Vidinė atsarginė atmintis duomenų registravimui ir programinės įrangos atnaujinimui
- Atsarginė baterija realaus laiko laikrodžiui, jei nutrūktu maitinimas
- Gaukite programinės įrangos atnaujinimą internetu
- LED indikacijos: prisijungimo, klaida, RXD / TXD
- Korpusas: plasmasė ABS, UL94-V0, pilka (RAL 7035)
- Apsaugos standartai: IP54
- Darbinės aplinkos sąlygos:
	- ► Temperatūra: -10—50 °C
	- ► Santykinė drėgmė: 5—85 % (ne kondensatas)

## **STANDARTAI**

- EMS direktyva 2014/30 / ES:
	- ► EN 61326-1: 2013 Matavimo, valdymo ir laboratorinė elektrinė įranga. EMS reikalavimai. 1 dalis: Bendrieji reikalavimai

 $\epsilon$ 

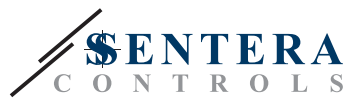

- <span id="page-4-0"></span>► EN 55011: 2009 Pramoninė, mokslinė ir medicinos įranga. Radijo dažnių trikdžių charakteristikos. Ribinės vertės ir matavimo metodai pakeitimas EN 55011
- ► EN 55024: 2010 Informacinių technologijų įranga. Imuniteto charakteristikos. Ribos ir matavimo metodai
- ► EN 50561-1: 2013 Maitinimo linijų ryšio aparatai, naudojami žemos įtampos įrenginiuose. Radijo trikdžių charakteristikos - Ribos ir matavimo metodai - 1 dalis: Buitiniam naudojimui skirti prietaisai
- EN 60950-1:2006Informacinių technologijų įranga. Sauga. 1 dalis
	- ► EN 60950-1:2006Informacinių technologijų įranga. Sauga. 1 dalis Bendrieji reikalavimai EN 60950-1 pakeitimai: AC: 2011, A11: 2009, A12: 2011, A1: 2010 ir A2: 2013
	- ► EN 62311: 2008 Elektroninės ir elektros įrangos, susijusios su elektromagnetinių laukų (0 Hz - 300 GHz) poveikio žmonėms, apribojimai
- Radijo įrangos direktyva 2014/53 / ES:
	- ► EN 300 328 V2.1.1 Plačiajuosčio ryšio sistemos; Duomenų perdavimo įranga, veikianti 2,4 GHz ISM juostoje ir naudojanti plačiajuosčio ryšio moduliacijos metodus; harmonijos standartas, apimantis esminius Direktyvos 2014/53 / ES 3.2 dalies reikalavimus
- -ETSI EN 301 489-1 V2.1.1 (2017-02) Radijo ryšio įrangos ir paslaugų elektromagnetinio suderinamumo (EMS) standartas; 1 dalis: Bendri techniniai reikalavimai; harmonijos standartas, apimantis esminius Direktyvos 2014/53 / ES 3.1 dalies b punkto reikalavimus ir esminius Direktyvos 2014/30 / ES 6 straipsnio reikalavimus
- -ETSI EN 301 489-17 V3.1.1 (2017-02) Radijo ryšio įrangos ir paslaugų elektromagnetinio suderinamumo (EMS) standartas; 17 dalis: Specialiosios plačiajuosčio duomenų perdavimo sistemų sąlygos; Darnusis standartas, apimantis esminius Direktyvos 2014/53 / ES 3.1 dalies b punkto reikalavimus
- WEEE Direktyva 2012/19/EC
- RoHs Direktyva 2011/65/EC
	- ► EN IEC 63000: 2018 Elektrinių ir elektroninių gaminių įvertinimo atsižvelgiant į pavojingų medžiagų apribojimus techninė dokumentacija

# **PAJUNGIMAS**

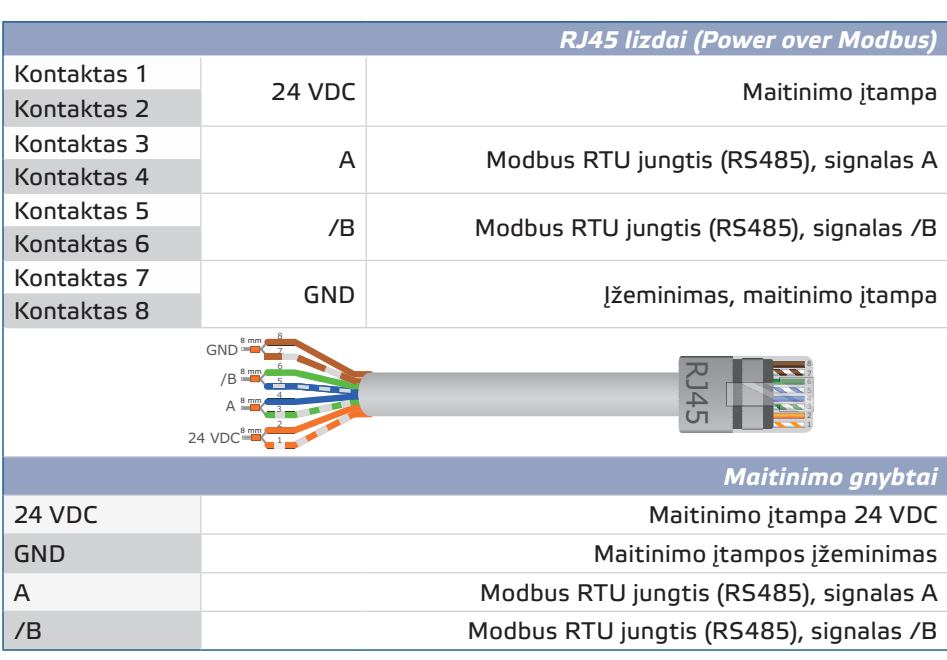

*Įrenginys turi gauti maitinimą per vieną iš RJ45 jungčių arba per gnybtų bloką. Nejunkite prietaiso maitinimo per daugiau nei vieną RJ45 jungtį arba jungtį ir gnybtų bloką vienu metu!*

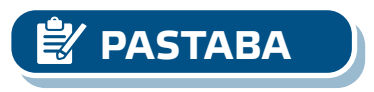

MIW-SIG-M-2-LT-000 - 15 / 10 / 2021 www.sentera.eu 5 - 9

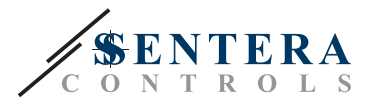

# <span id="page-5-0"></span>**MONTAVIMO INSTRUKCIJA**

Prieš pradėdami montuoti įrenginį, atidžiai perskaitykite *"Sauga ir atsargumo priemonės "* ir atlikite šiuos veiksmus:

- **1.** Atsukite priekinį dangtelį ir atidarykite korpusą.
- **2.** Pritvirtinkite įrenginį prie sienos ar panelės su pateiktais montavimo kaiščiais ir varžtais. Atkreipkite dėmesį į taisiklingą sumontavimą pavaizduotą **Fig. 1** *Montavimo padėtis ir* **Fig. 2** *Montavimo išmatavimai*.

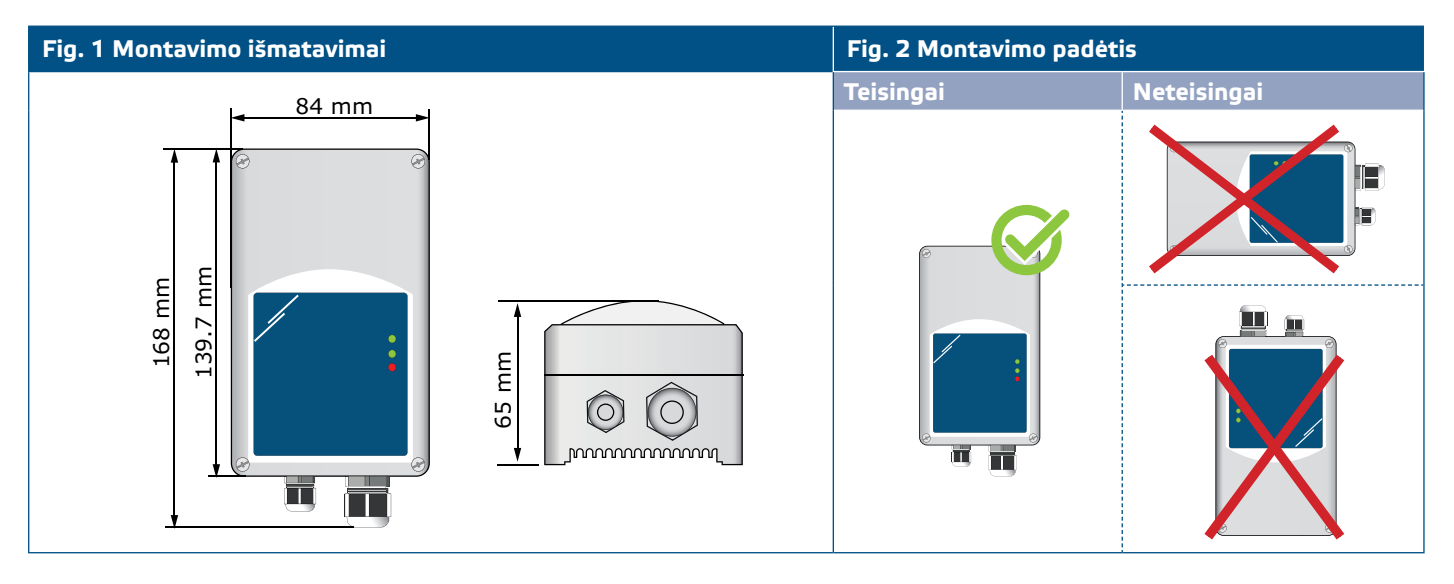

- 3. Prijunkite ("Sentera") pagalbinius įrenginius prie dešiniojo RJ45 lizdo (žr. "Laidai **ir jungtys"** ).
- **4.** Jei jungiama prie BMS arba išorinio Modbus RTU valdiklio taip prijungti reikia per kairįjį RJ45 lizdą.
- **5.** Įrenginiui reikia PoM (24 VDC). Taigi Slave arba Master kanalas turi būti maitinamas 24 VDC.

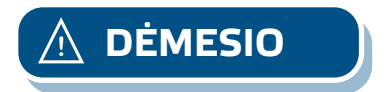

**DĖMESIO** *Nejunkite abiejų grandinių su PoM 24 VDC maitinimo šaltiniu vienu metu!*

# SIG-M-2 | SENTERA INTERNETO MODULIS

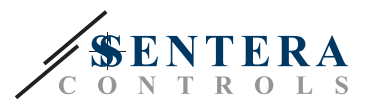

#### **Fig. 3 Pajungimas**

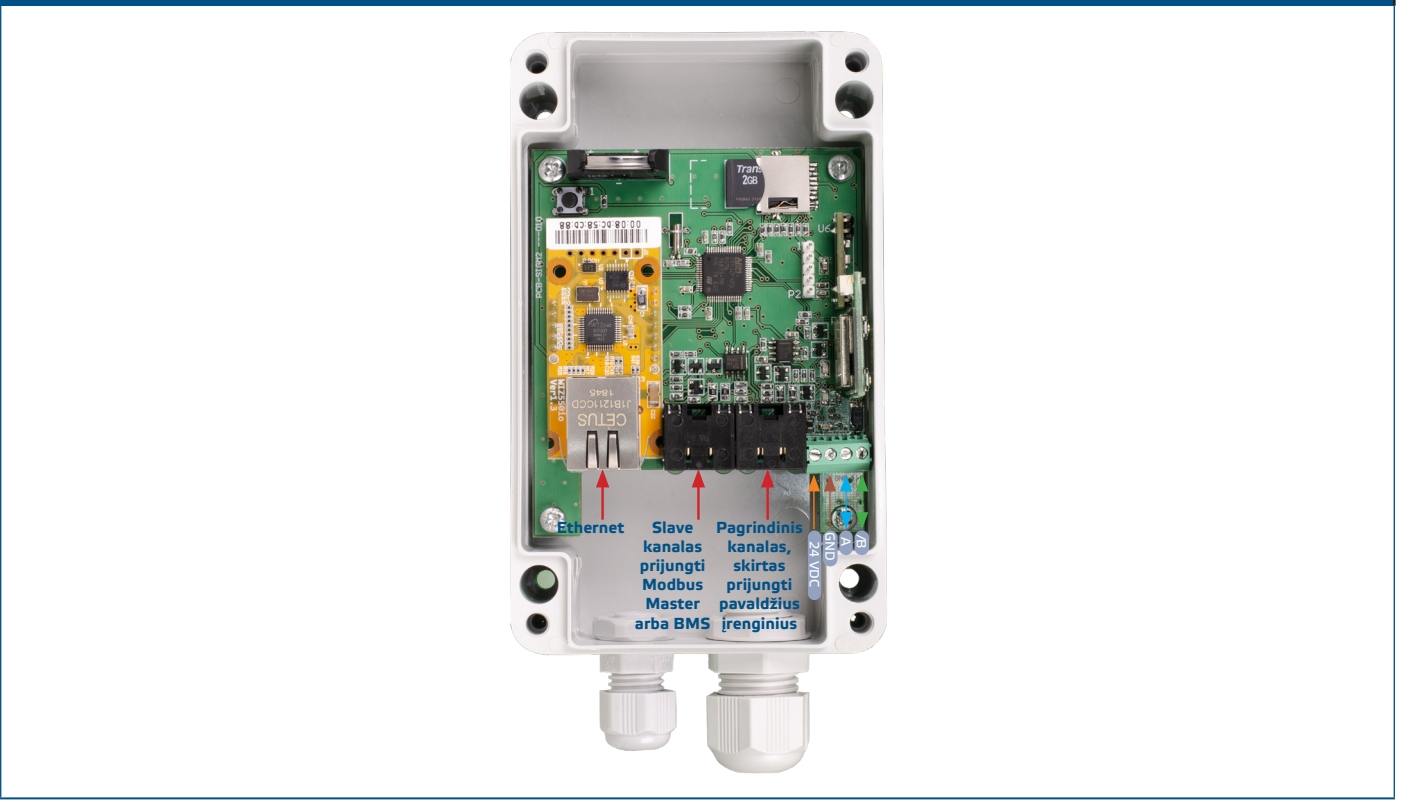

- **6.** Jei pasirinksite laidinį ryšį, į Ethernet prievadą įkiškite standartinį interneto kabelį ir prijunkite jį prie maršrutizatoriaus.
- **7.** Norėdami prijungti įrenginį prie Wi-Fi tinklo ir SenteraWeb, skaitykite Sentera svetainėje pateiktą vartotojo vadovą.

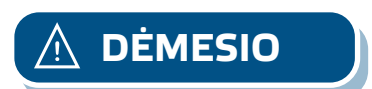

**DĖMESIO** *Nejunkite PoM kabelio prie Ethernet jungties. Tai gali sugadinti prietaisą! Šis Ethernet prievadas turi būti prijungtas tik prie interneto maršrutizatoriaus.*

#### **Papildomi nustatymai**

Patikrinkite ar jūsų prietaisas prisijungia ar atsijungia nuo tinklo (žr. **Example 1** ir **Example 2**). Jei jūsų įrenginys nėra galutinis įrenginys, palikite NBT išjungtą (numatytasis "Modbus" nustatymas).

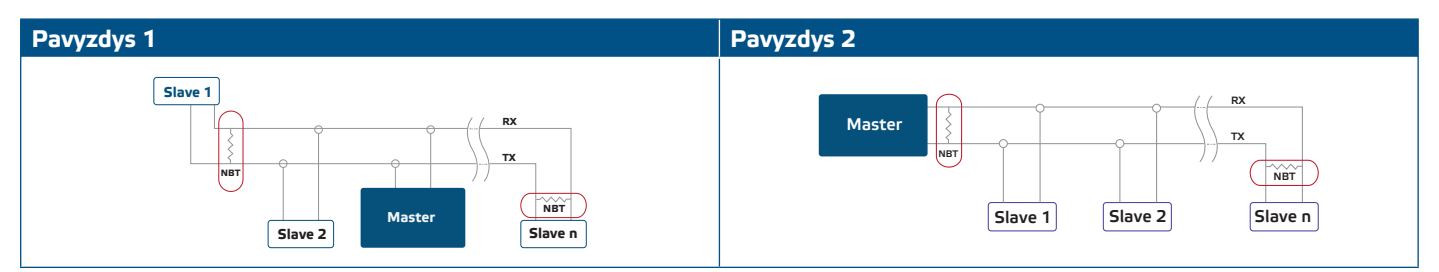

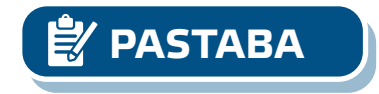

**PASTABA** *Prijunkite NBT kontaktus tik dviems labiausiai nutolusiems tinklo linijos įrenginiams!*

#### **Programinės įrangos atnaujinimas**

Naujos funkcijos ir klaidų taisymai yra galimi atnaujinus programinę įrangą. Jei jūsų įrenginyje nėra įdiegta naujausia programinė įranga, ją galima atnaujinti. SenteraWeb yra paprasčiausias būdas atnaujinti įrenginio programinę įrangą. Jei nėra interneto ryšio, naują programinę įrangą taip pat galima įdiegti per RJ45 Slave

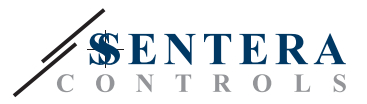

lizdą. Norėdami pradėti šią procedūrą, uždėkite trumpiklį ant P1 PROG 3 ir 4 kontaktų ir iš naujo paleiskite maitinimą. Įrenginys dabar paruoštas priimti programinės įrangos atnaujinimą iš kompiuterio, naudojant programą 3SM Boot ("3SM Center programinės įrangos paketo dalis, kurią galima rasti Sentera svetainėje).

#### **Kontaktinis mugtukas**

Paspauskite ir palaikykite kontaktinį jungiklį mažiausiai 5 sekundes, kad atkurtumėte įrenginio gamyklinius nustatymus

- numatytasis ryšio tipas: Ethernet
- gamyklinis ryšio režimas: DHCP
- gamykliniai Modbus ryšio parametrai: 19200 bps, 8 bitai, lygus paritetas, 1 stop bitas (8, E, 1)
- gamyklinis gateway modulio host puslapis: 192.168.1.123.

# **Pav. 4 Kontaktinis jungiklis**

#### **Mygtukai**

#### **1. Kairysis mygtukas - Wi -Fi nustatymui iš naujo**

Iškilus ryšio problemoms arba norint išvalyti Wi-Fi modulio atmintį, paspauskite ir palaikykite 4 sekundes, kol užsidegs mėlynas šviesos diodas (LED2) (žr. **Fig. 5** ). Po to slaptažodis atmintyje (norint prisijungti prie Wi-Fi prieigos) buvo ištrintas ir atkurtas gamyklinis IP adresas 192.168.1.123. Dabar galite iš naujo paleisti diegimo procedūrą, kaip paaiškinta vartotojo vadove, kurį galima atsisiųsti iš Sentera svetainės.

#### **2. Dešinysis mygtukas - tik gamintojui!**

Mygtukas (žr. **Fig. 5** ) reikalingas tik norint iš naujo paleisti įrenginio mikrovaldiklį kūrimo ar derinimo tikslais, pavyzdžiui, norint įjungti programos įkėlimo režimą ir perprogramuoti modulį. Jokiu kitu atveju nespauskite šio mygtuko!

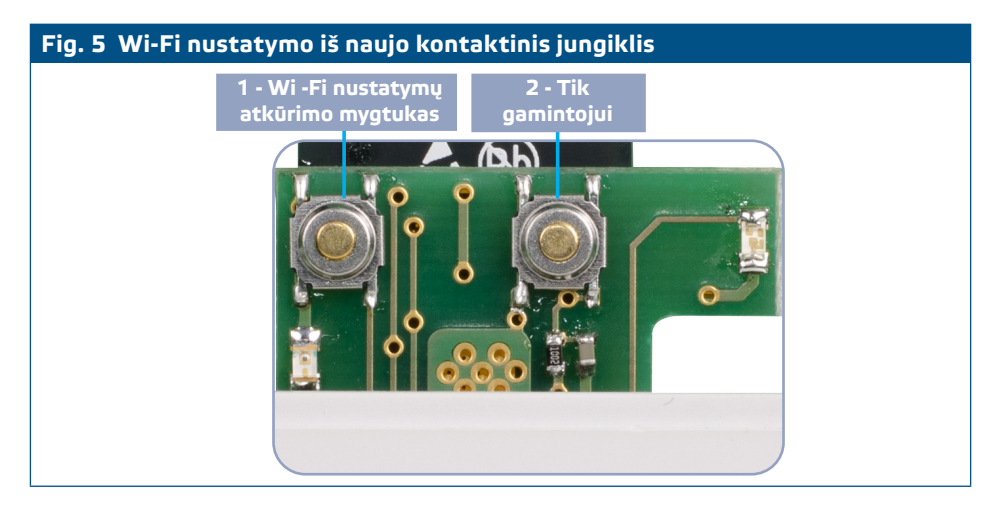

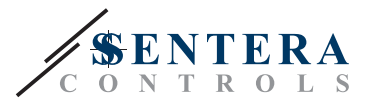

# <span id="page-8-0"></span>**INSTRUKCIJA, KAIP PATIKRINTI PAJUNGIMĄ**

- Žalias šviesos diodas 1 rodo, kad įrenginys veikia ir kad Modbus RTU ryšys su pagalbiniais įrenginiais yra aktyvus.
- Žalias šviesos diodas 2 rodo aktyvų ryšį su internetu. y., įrenginys sėkmingai bendrauja su SenteraWeb siunčia parametrus į debesį.
- Lėtai mirksintis raudonas LED3 rodo sistemos klaidą (nutrūko ryšys su "debesimi").
- Greitai mirksintis šviesos diodas3 rodo, kad įjungtas programos atnaujinimo režimas (žr. **6 pav.** ).
- Mirksintys šviesos diodai ant RJ45 lizdų rodo, kad informacija perduodami per Modbus RTU.
- Jei taip neatsitiko dar kartą patikrinkite visas jungtis.

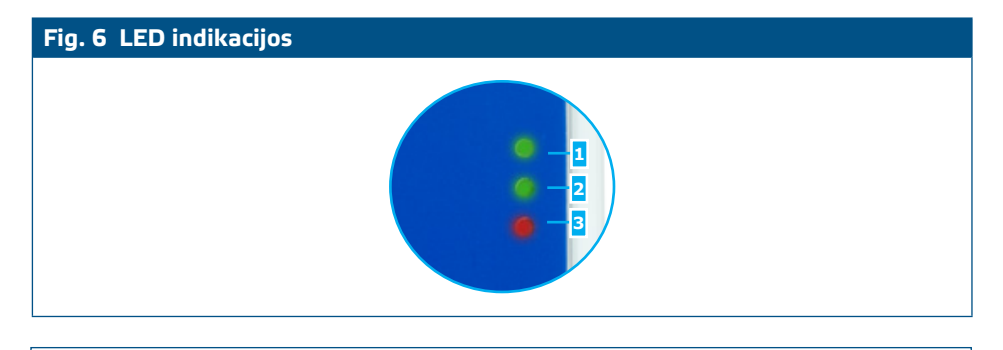

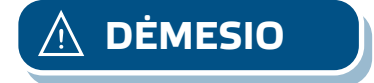

**DĖMESIO** *LED'ų būseną galite patikrinti tik prijungus gaminį prie maitinimo. Atlikite reikiamus saugumo matavimus!* 

# **TRANSPORTAVIMO IR SANDĖLIAVIMO SĄLYGOS**

Venkite smūgių ir ekstremalių sąlygų, sandėliuokite originaliose pakuotėse.

## **INFORMACIJA APIE GARANTIJĄ IR APRIBOJIMAI**

Dveji metai nuo pristatymo datos gamykliniam defektui. Visi pakeitimai arba modifikacijos atleidžia gamintoją nuo bet kokios atsakomybės. Gamintojas neatsako už spausdinimo klaidas ir neatitikimus šiame dokumente, nes gamintojas pasilieka teisę į gaminio modifikavimą ir tobulinimą bet kuriuo laiku po šio dokumento išleidimo.

# **PRIEŽIŪRA**

Normaliomis sąlygomis šis gaminys nereikalauja priežiūros. Suteptą gaminį valyti sausu arba drėgnu skudurėliu. Labai suteptą gaminį, valykite naudojant neagresyvius skysčius. Atsižvelgiant į šias aplinkybes prieš valant, gaminys turi būti atjungtas nuo maitinimo. Atkreipkite dėmesį, kad į gaminį nepatektų drėgmė. Pajunkite prie jo maitinimą tik tada kai jis bus visiškai sausas.

. . . . . . . . . . . . . . .